# **AIRS Advanced Information Research Skills**

## **AIRS Module 6**

**Cited reference search**

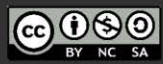

airs.library.qut.edu.au

© Queensland University of Technology (QUT) 2014- Except where otherwise noted, content in<br>this presentation is licensed under a Creative<br>Commons Attribution-NonCommercial-ShareAlike licence.

Attribution: Advanced Information Research Skills<br>(AIRS), Library, Queensland University of<br>Technology (QUT).

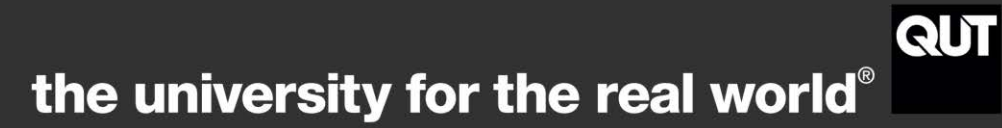

### **Contents**

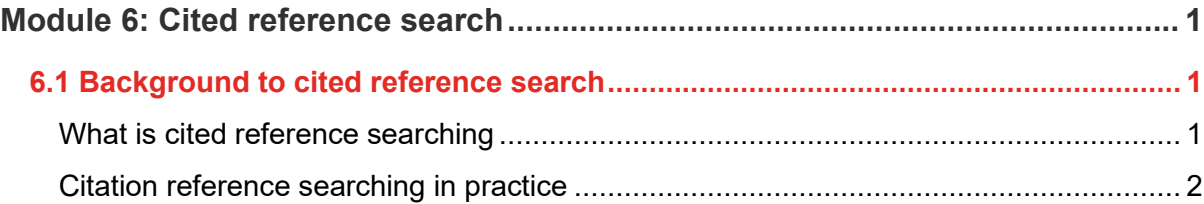

airs.library.qut.edu.au | AIRS Module 6: Cited reference search | TEQSA Provider ID **PRV12079** Australian University | CRICOS No. 00213J

 $\overline{\phantom{a}}$ 

### <span id="page-2-0"></span>**Module 6: Cited reference search**

[Workshop presentation \(YouTube, 14m02s\)](https://www.youtube.com/watch?v=VbBk-MfWaX0)

#### **Learning objectives**

This module describes search tools that allow cited reference searching, outlines the consequent ability to compare and analyse the literature, and includes an activity using some key search tools. By the end of the module you will:

• use cited reference searching to find other relevant resources.

#### **Applying the content to your resource log**

As you progress through this module, consider, and refer to the requirements of the resource log and apply your learning to each question.

#### **Resource Log**

#### **Cited reference search (6 marks)**

- a) Choose and identify a referencing style appropriate to your discipline.
- b) i) Find and identify an academic journal article relevant to your research area, ensure this is **over 2 years** old and been cited. ii) Reference this article correctly, according to the referencing style identified in 6 a).
- c) Use a citation database to find the number of citations the cited article has.

#### <span id="page-2-1"></span>**6.1 Background to cited reference search**

#### <span id="page-2-2"></span>**What is cited reference searching**

Cited reference search is a functionality of an increasing number of databases.

Citation searching includes the process of tracking research backwards in time. Citation searching allows you to track research strands to current practice, identify gaps in the research, and see how often an author or work has been cited. Knowing how often an author has been cited can give an indication of their standing in the field and may help you

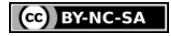

discern the quality of a paper. Use cited reference searching for a quick set of results with great currency for your literature review, or for advanced analysis, comparison and tracking.

#### <span id="page-3-0"></span>**Citation reference searching in practice**

Cited reference searching is the process of tracking research backwards and forwards in time. When viewing an article in a citation database, the full citation will list references used by the author to write that paper. From this list you can link to any articles indexed in that database. If an article is not indexed in that database it will not be linked.

- In practice, you can start with a seminal article by a key author, Cited Reference Searching finds the listed literature citing that article.
- Cited Reference Searching finds up to the minute articles and papers for your literature review quickly.
- Find the listing of your article in a database, then locate the 'Cited by' link, and click to display the literature.

At QUT Library there are a number of [citation databases](https://qutvirtual4.qut.edu.au/group/research-students/conducting-research/publishing-your-research/publication-metrics) available, including:

- [Google Scholar](https://scholar.google.com.au/) allows linking under any item listing to 'Cited by' articles, and has a 'Search within citing articles' option.
- [Scopus](https://libguides.library.qut.edu.au/databases/scopus) allows a simple 'Cited by' as well as advanced options.
- [Web of Science](https://libguides.library.qut.edu.au/databases/wos) allows a simple 'Times Cited' as well as a comprehensive Cited Reference Search.
- [IEEE Xplore,](https://libguides.library.qut.edu.au/databases/ieee) for electrical engineering, computer science and electronics, provides 'Cited by' searching and 'Citation Map' navigation.
- [CiteSeer](https://citeseer.ist.psu.edu/advanced_search) focuses primarily on the literature in computer and information science. CiteSeerX provides autonomous citation indexing, statistics and context.

#### **Activity – Conduct a cited reference search**

- 1. Choose a seminal journal article in your research area.
- 2. Conduct an article title / cited reference search in [Google Scholar,](https://scholar.google.com/) [Scopus](https://libguides.library.qut.edu.au/databases/scopus) and [Web](https://libguides.library.qut.edu.au/databases/wos)  [of Science.](https://libguides.library.qut.edu.au/databases/wos)
- 3. Find the 'Cited by' link and click it to display the literature citing your article. At this point you could select relevant items, save the search or export the results to Endnote.
- 4. Compare the results from each tool to consider which citation database(s) are best for your research.

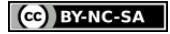